## **Организация назначения ежемесячной выплаты в связи с рождением (усыновлением) первого ребенка на территории Белгородского района**

1. Войти в учетную запись на региональном портале [https://gosuslugi31.ru](https://gosuslugi31.ru/) и открыть полный каталог услуг;

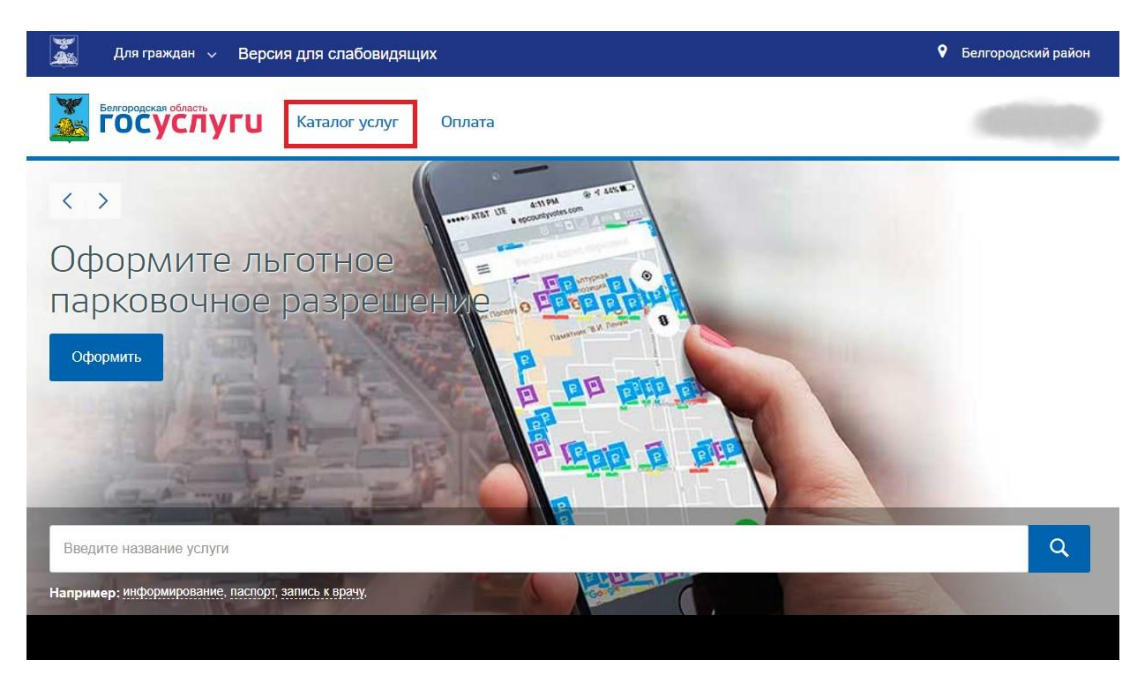

2. Открыть вкладку «Каталог услуг» и выбрать «Социальное обеспечение»;

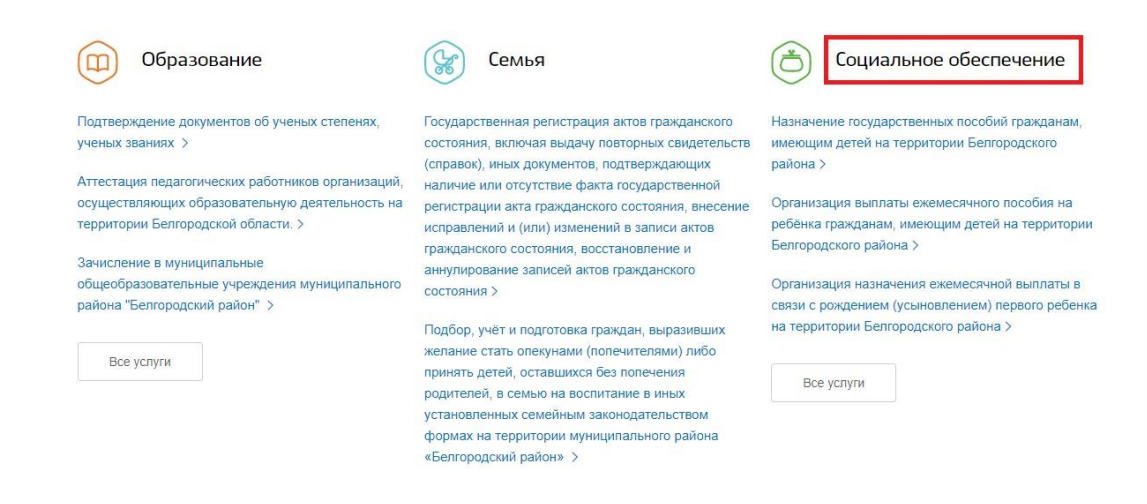

3. На открывшейся странице следует выбрать услугу «Организация назначения ежемесячной выплаты в связи с рождением (усыновлением) первого ребенка на территории Белгородского района»;

Социальное обеспечение

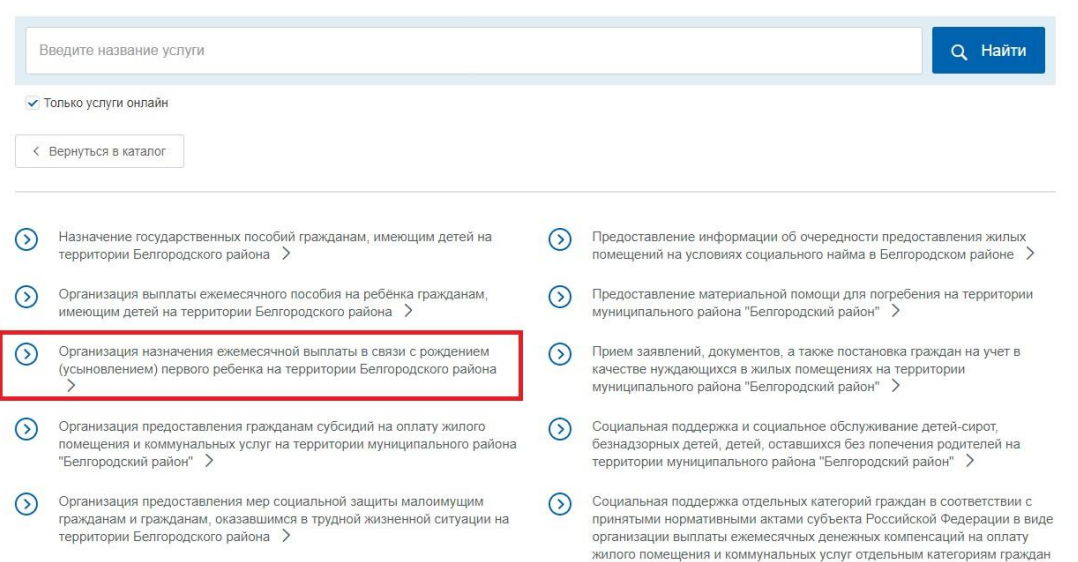

4. На открывшейся странице можно ознакомится с подробным описанием услуги, а затем нажать на кнопку «Получить услугу», удостоверившись, что выбрана именно электронная услуга;

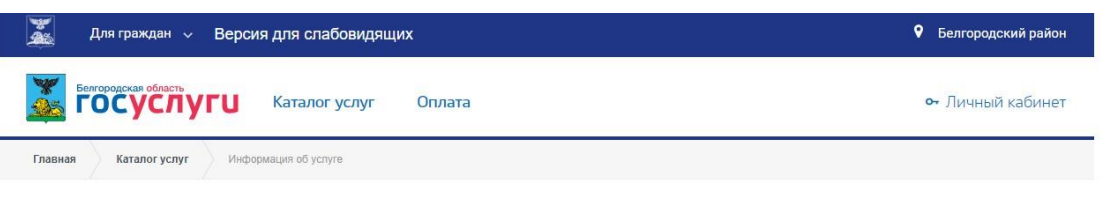

Организация назначения ежемесячной выплаты в связи с рождением (усыновлением) первого ребенка на территории Белгородского района

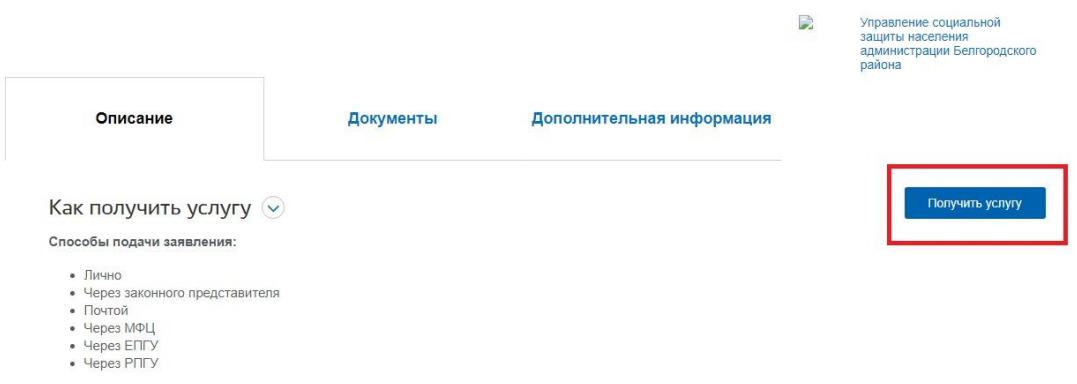

5. Далее необходимо внимательно заполнить заявление, указав, способ подачи, а также кто подает заявление и нажать оформить заявление;

## Заполните анкету заявителя (шаг 1 из 2)

К какому типу заявителей Вы относитесь?

• ризическое лицо

- О Индивидуальный предприниматель
- О Юридическое лицо
- О Иностранный гражданин

Вы являетесь представителем заявителя?

ОДа  $\boxed{\odot}$  Het

Ребенок рожден на территории Российской Федерации?

 $\boxed{\odot}$  la ○ Нет

Над ребенком установлена опека?

ОДа

 $\boxed{\odot}$  Het

Членам семьи выплачиваются стипендии или иные денежные выплаты студентам, аспирантам, ординаторам, ассистентам-стажерам,<br>докторантам, слушателям подготовительных отделений?

ОДа  $\Theta$   $\overline{\phantom{a}}$   $\overline{\phantom{a}}$ 

Родитель (супруг родителя) ребенка призван на военную службу?

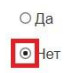

Оба родителя ребенка живы?

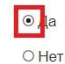

Родитель(и) лишен(ы) родительских прав?

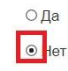

Была произведена отмена усыновления для женщины, усыновившей первого ребенка, отца - усыновителя?

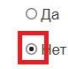

Родители ребенка расторгли брак?

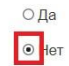

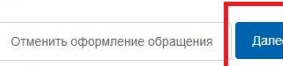

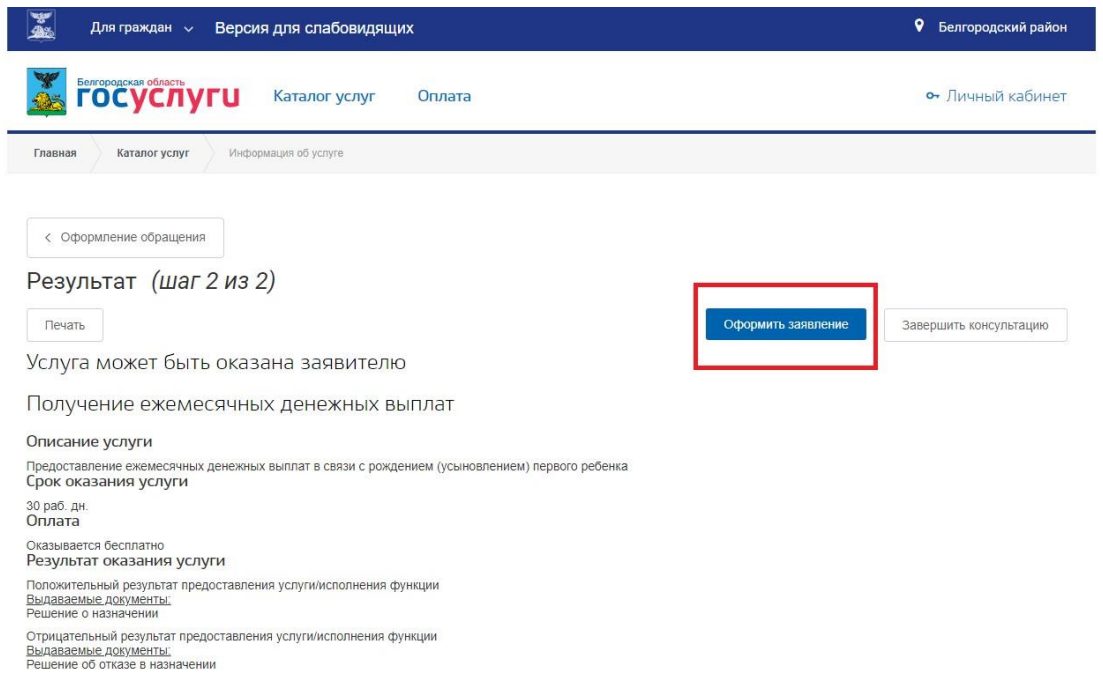

6. Далее следует указать персональные, паспортные и все данные, необходимые для оформления заявления;

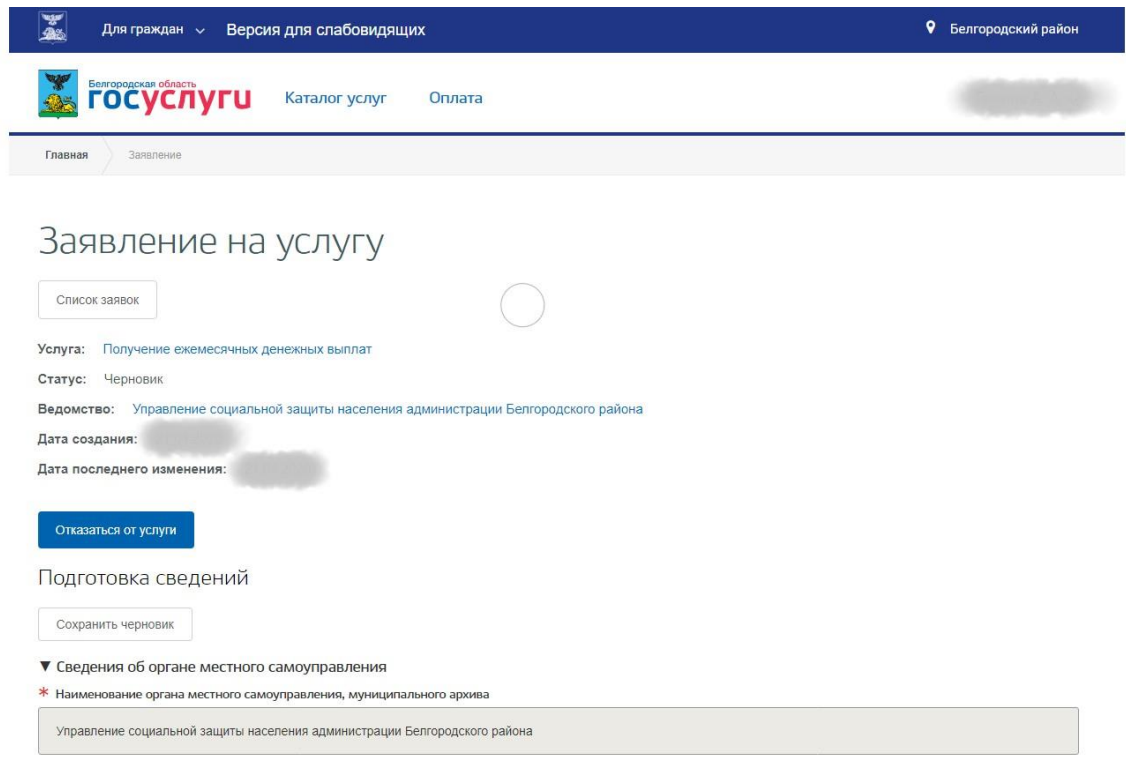

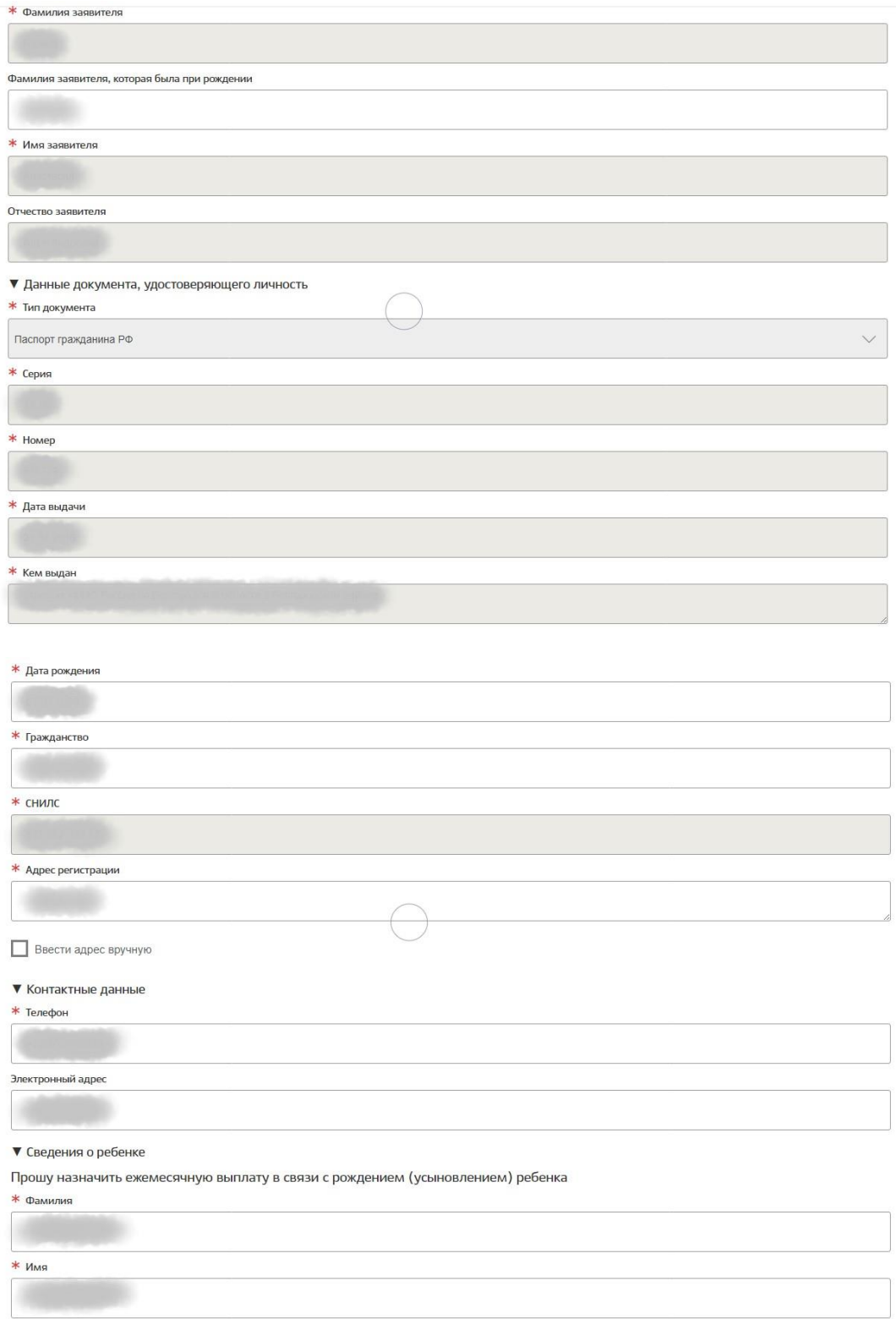

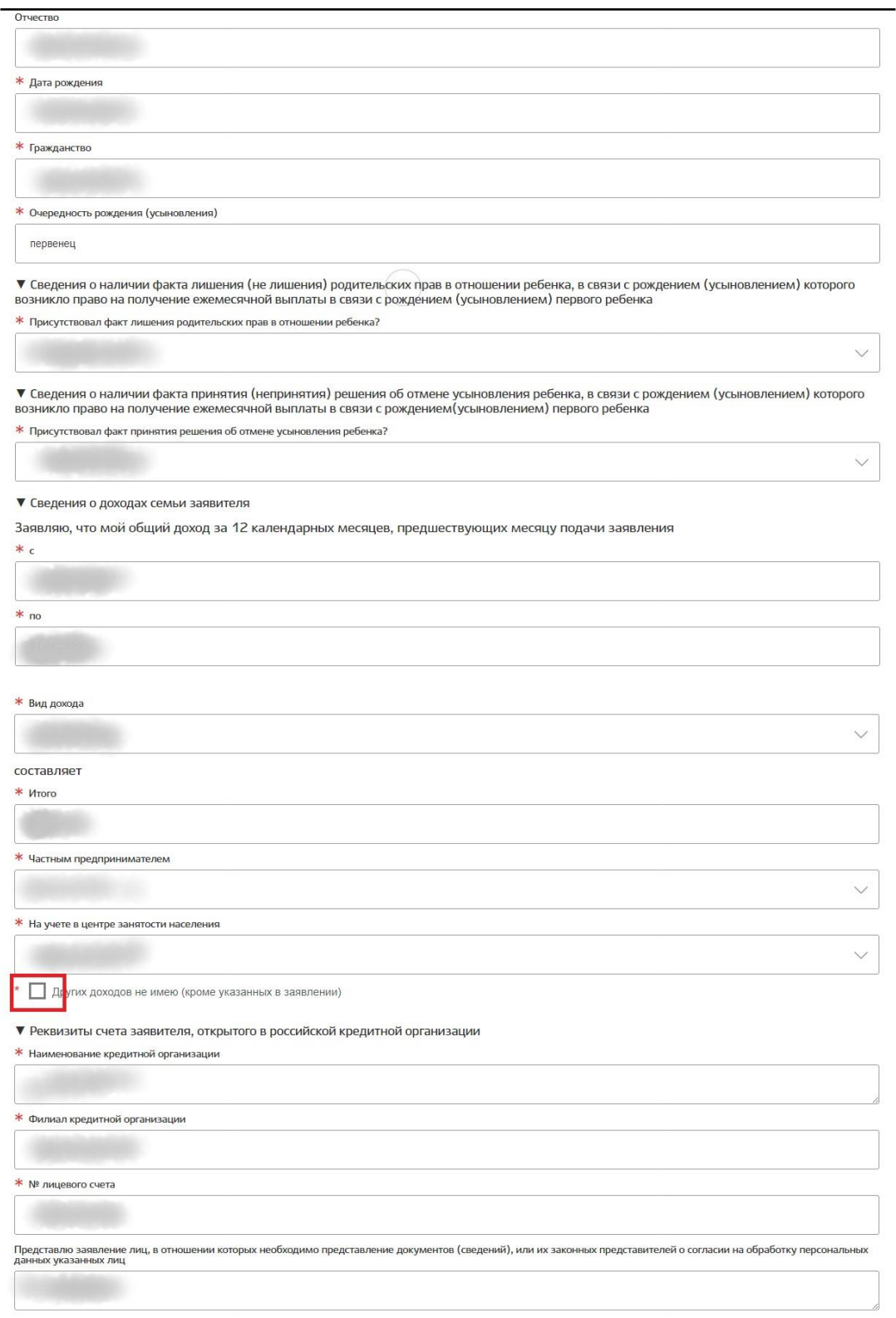

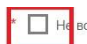

■ Не возражаю (возражаю) против получения органом социальной защиты населения без моего участия сведений

-<br>- из территориального органа Пенсионного фонда РФ сведений о моих доходах и доходах моей семьи, подтверждаемых документами<br>территориального органа Пенсионного фонда РФ;

- из территориального органа регистрации актов гражданского состояния и органа Федеральной миграционной службы сведения.

Перечень действий с персональными данными: ввод в базу данных, смешанная обработка, передача юридическим лицам на основании<br>Соглашений с соблюдением конфиденциальности передаваемых данных и использованием средств криптоза

Срок или условия прекращения обработки персональных данных: ликвидация оператора.

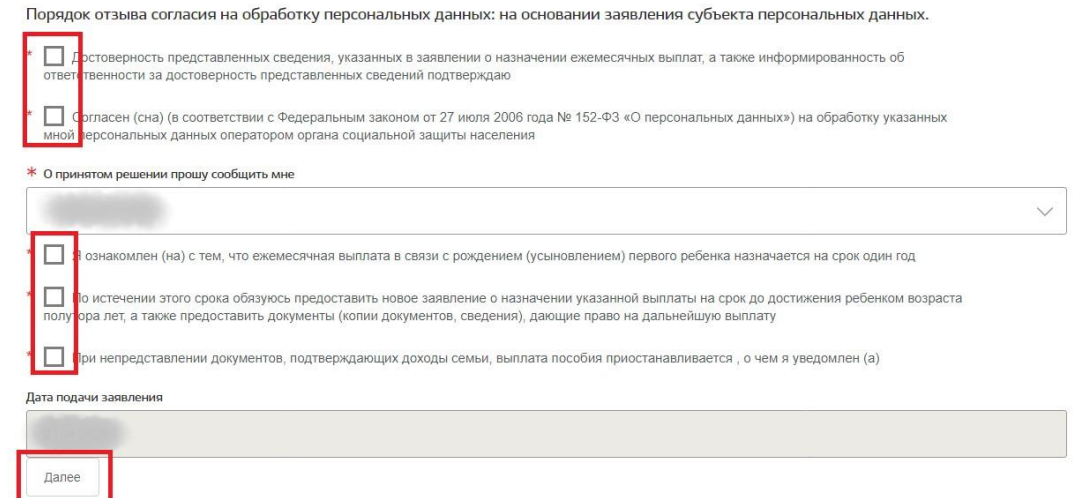

## 7. Загрузите все необходимы документы

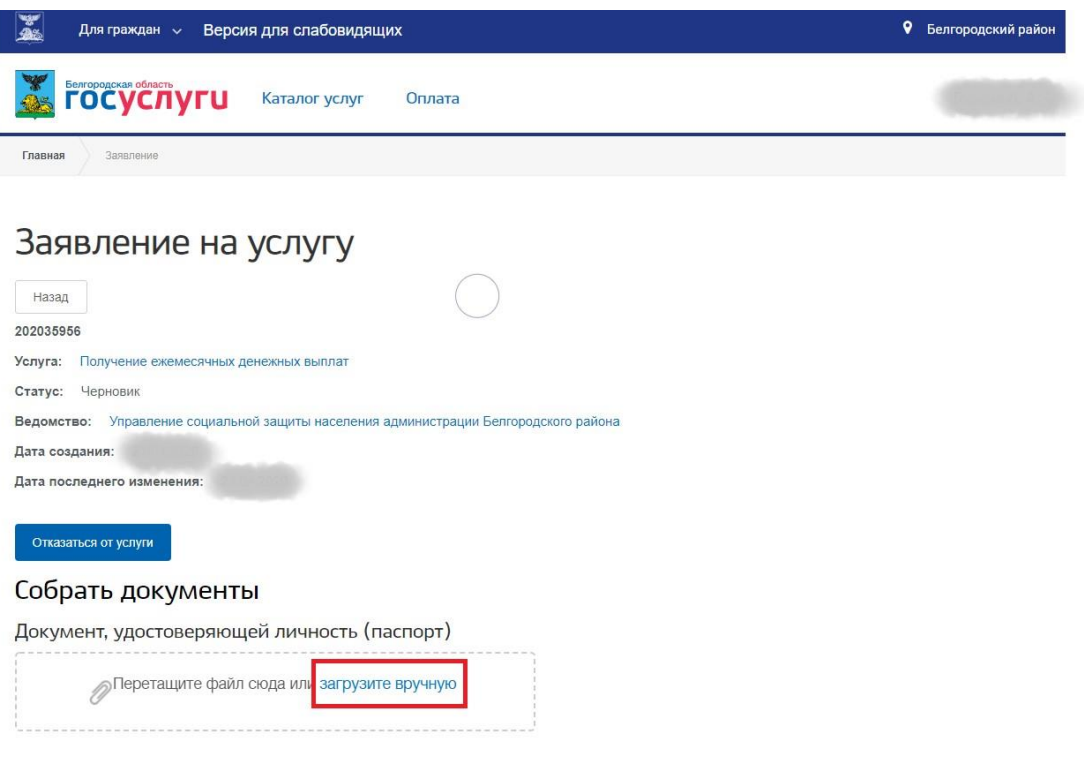

Свидетельство о рождении (усыновлении) ребенка

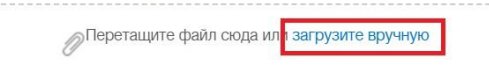

Справка с места работы (службы, учебы) либо иной документ, подтверждающий доход каждого члена семьи

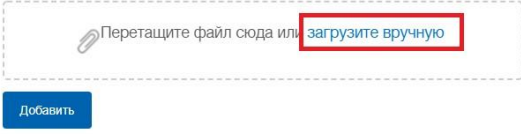

Справка кредитной организации о реквизитах счета или другие документы, содержащие сведения о реквизитах счета

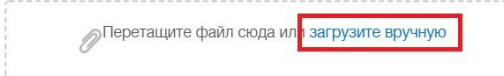

## Необязательные документы

Документы (информация), подтверждающие принадлежность заявителя и ребенка к гражданству Российской Федерации

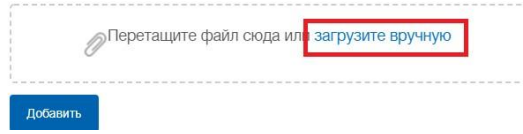

Информация о пособиях и выплатах заявителя (члена семьи заявителя) в соответствии с нормативными правовыми актами Российской Федерации, нормативными актами субъектов Российской Федерации в качестве мер социальной поддержки

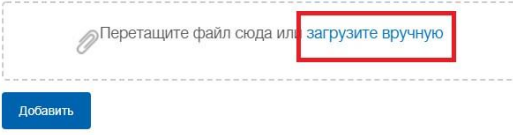

Информация о получении пенсии, компенсационных выплат дополнительного ежемесячного обеспечения пенсионера

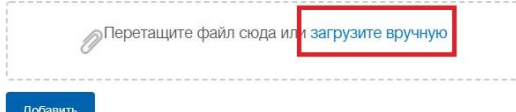

Справка (информация) о выплате пособия по безработице (материальной помощи и иных выплат безработным гражданам, о стипендии и материальной помощи, выплачиваемой гражданам в период прохождения профессионального обучения или получения дополнительного профессионального образования по направлению органов службы занятости; о выплате безработным гражданам, принимающим участие в общественных работах, и безработным гражданам, особо нуждающимся в социальной защите, в период их участия во временных работах, а также о выплате несовершеннолетним гражданам в возрасте от 14 до 18 лет в период их участия во временных работах

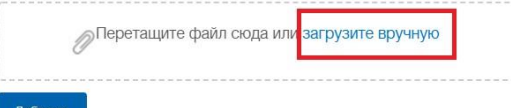

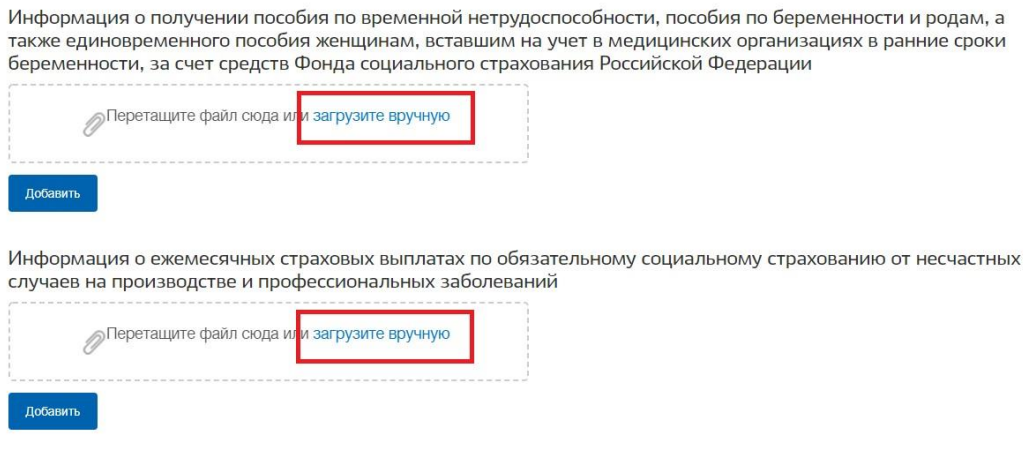

8. Подтвердить понимание ответственности за предоставление недостоверных сведений и нажать на кнопку «Отправить заявление»;

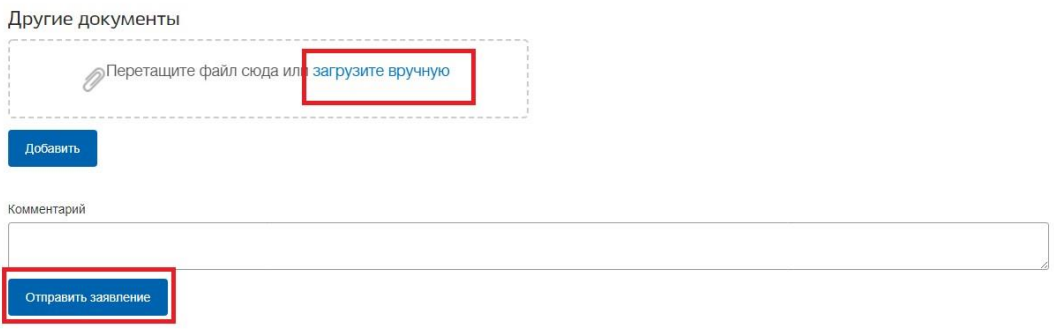

9. Заявление будет поставлено в очередь на отправку, затем его статус изменится на «принято». Заявление будет проверено в течение нескольких дней, после чего пользователь получит уведомление о результате проверки в Личный кабинет, а также посредством SMS оповещения.